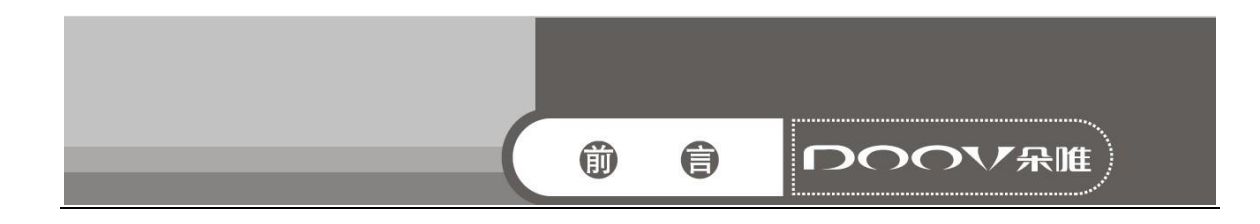

#### 前言

感谢您选择时尚、高品质的朵唯手机 —— 朵唯 S1 手机。

该手机是Android平台产品,支持2G/3G网络,使您瞬间拥有快捷的上网体验;独特的 外形设计,简洁流畅的外形,800 万像素的照相机功能,超大屏幕的广阔视野,酷炫的 操作界面。

亲,朵唯 S1 旨在带给您更加贴心、甜蜜的使用体验,您在使用中若有任何疑惑和建 议,都可拨打朵唯全国服务热线 4007003456,感谢您对朵唯的支持。

您购买的朵唯手机还有更多精彩体验,请详细阅读后面内容。

说明:

◎朵唯客服热线 400-700-3456 网址 http://www.doov.com.cn/

◎本公司基于不断满足用户需求和产品持续完善而努力,产品的设计、性能、技术 规格根据市场变化会作更新,请广大消费者购买时注意。

◎因产品软件版本和服务提供商的不同,本手册中的内容可能与实际手机的使用有 一定的出入,请以实物为准。

**DOOV 宋唯** 

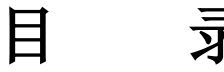

 $\bullet$ 

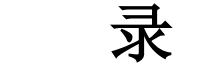

<span id="page-1-0"></span>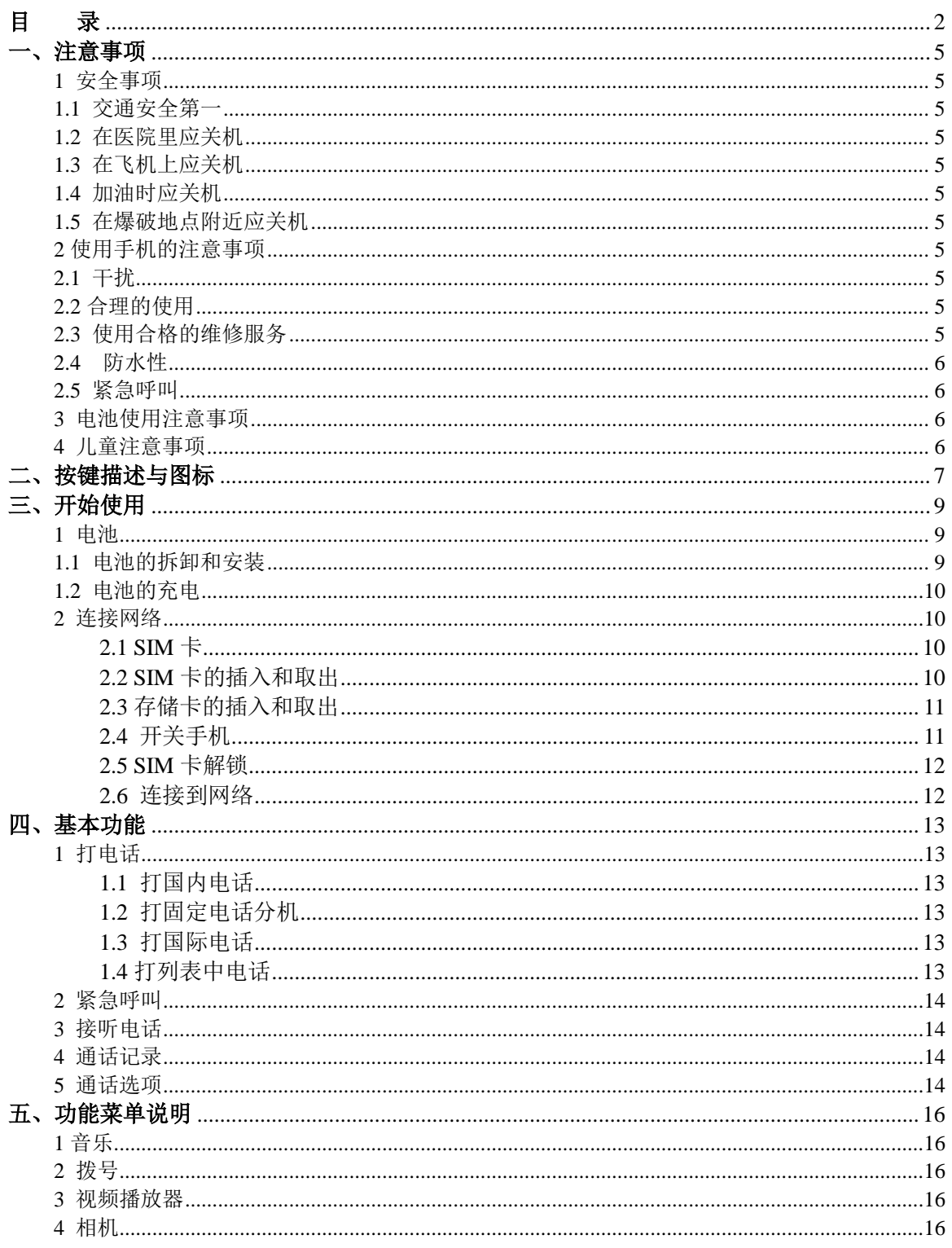

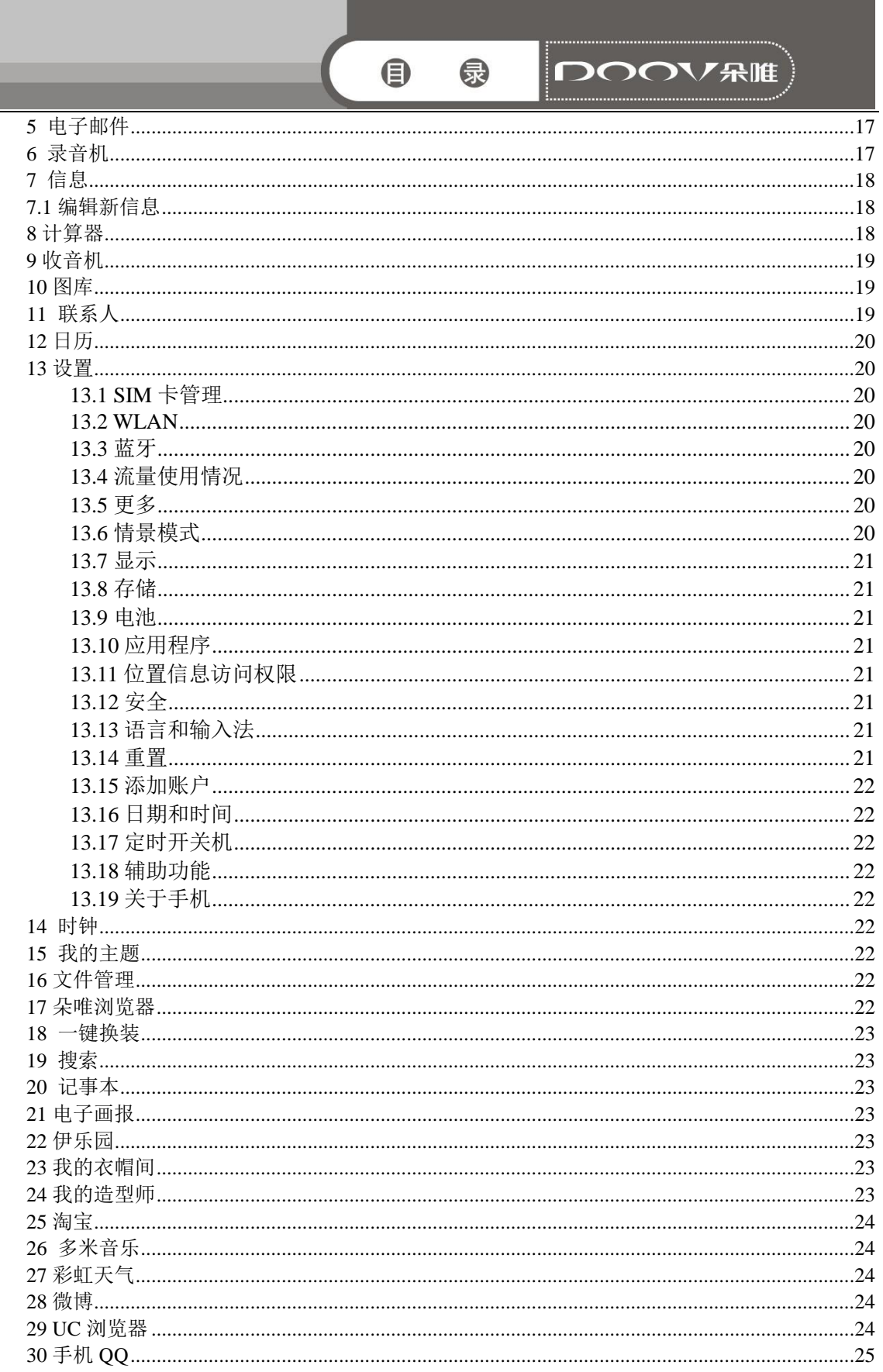

<span id="page-3-0"></span>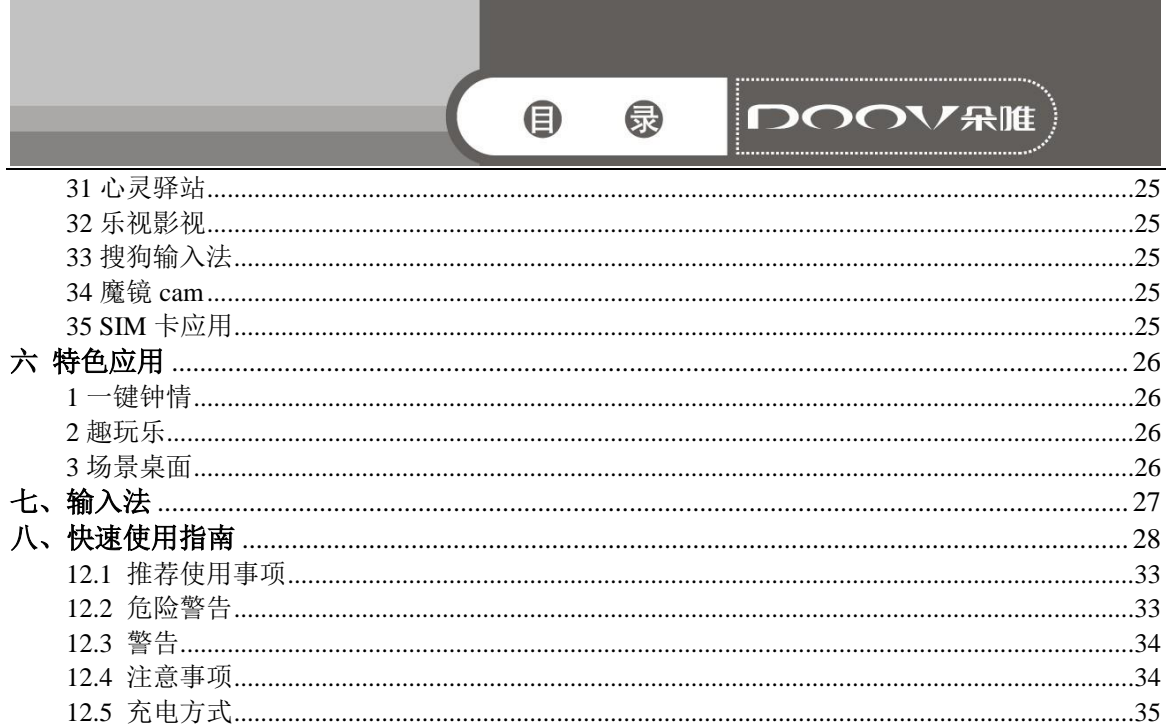

**Contract** 

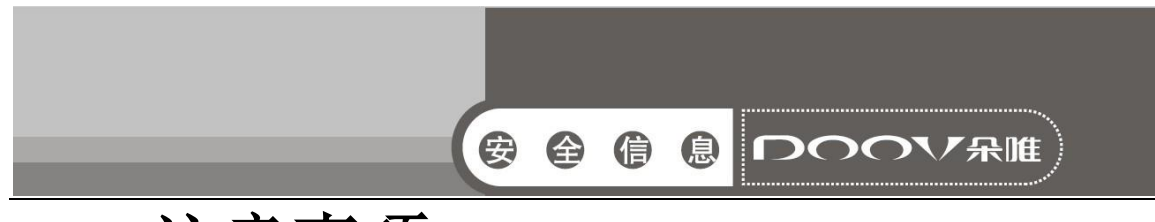

## 一、注意事项

请阅读这些简明的规则。违反这些规则可能会导致危险或触犯法 律。

## <span id="page-4-0"></span>1 安全事项

## <span id="page-4-1"></span>1.1 交通安全第一

开车时, 使用手机要谨慎: 如果驾驶条件不好, 请将车停在路边, 再使用手机。

## <span id="page-4-2"></span>1.2 在医院里应关机

请遵守有关的规定或条例。在医疗设备附近时请关机。

## <span id="page-4-3"></span>1.3 在飞机上应关机

无线设备会对飞机产生干扰。在飞机上使用手机不仅危险而且违 法。

## <span id="page-4-4"></span>1.4 加油时应关机

请不要在加油站内使用手机。在燃料或化学制品附近时请不要使用 手机。

## <span id="page-4-5"></span>1.5 在爆破地点附近应关机

请不要在进行爆破操作的地方使用手机。请遵守有关的限制规定, 并执行任何相关的规定或条例。

## <span id="page-4-6"></span>2 使用手机的注意事项

### <span id="page-4-7"></span>2.1 干扰

所有的手机都可能会受到干扰,从而影响通话质量。

## <span id="page-4-8"></span>2.2 合理的使用

仅在正常位置上使用手机。如非必要,请勿接触天线区域。

## <span id="page-4-9"></span>2.3 使用合格的维修服务

只有合格的维修人员才可以安装或修理本手机。

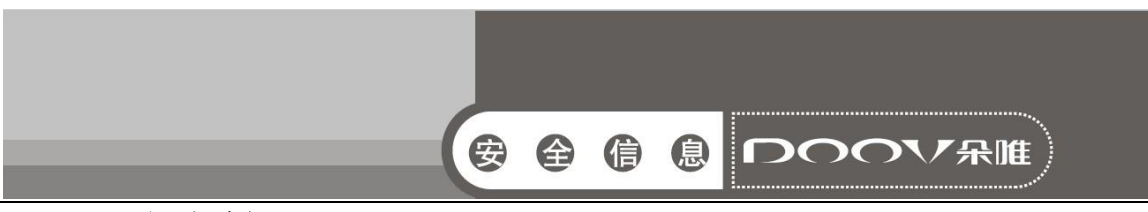

#### <span id="page-5-0"></span>2.4 防水性

您的手机不具备防水性能。请保持其干燥。

### <span id="page-5-1"></span>2.5 紧急呼叫

确定手机电源已打开并处于服务状态。输入紧急服务号码并点按拨 号图标。

### <span id="page-5-2"></span>3 电池使用注意事项

3.1 请勿将电池靠近火或者丢入火中,以免发生危险;

3.2 请勿将废旧电池丢入垃圾中,应送至指定废旧电池回收中心。

## <span id="page-5-3"></span>4 儿童注意事项

 $\Omega$ 

请将手机放在儿童难以触及的地方,以免儿童将其当成玩具造成人 身伤害。

 注意:与任何移动电话一样,由于网络覆盖的原因或无线信号 的传输情况,不一定支持本移动电话所具有的特性。一些网络甚至 不支持 112 紧急呼叫服务。因此,对于特别关键的通信(如医疗急 救),不应完全依赖移动电话。请与当地网络运营商咨询与核对

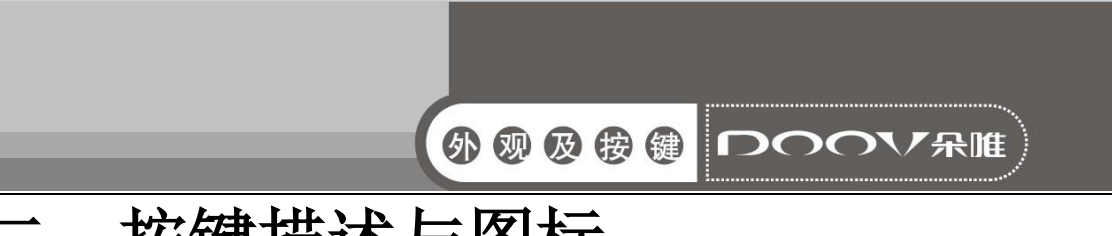

# <span id="page-6-0"></span>二、按键描述与图标

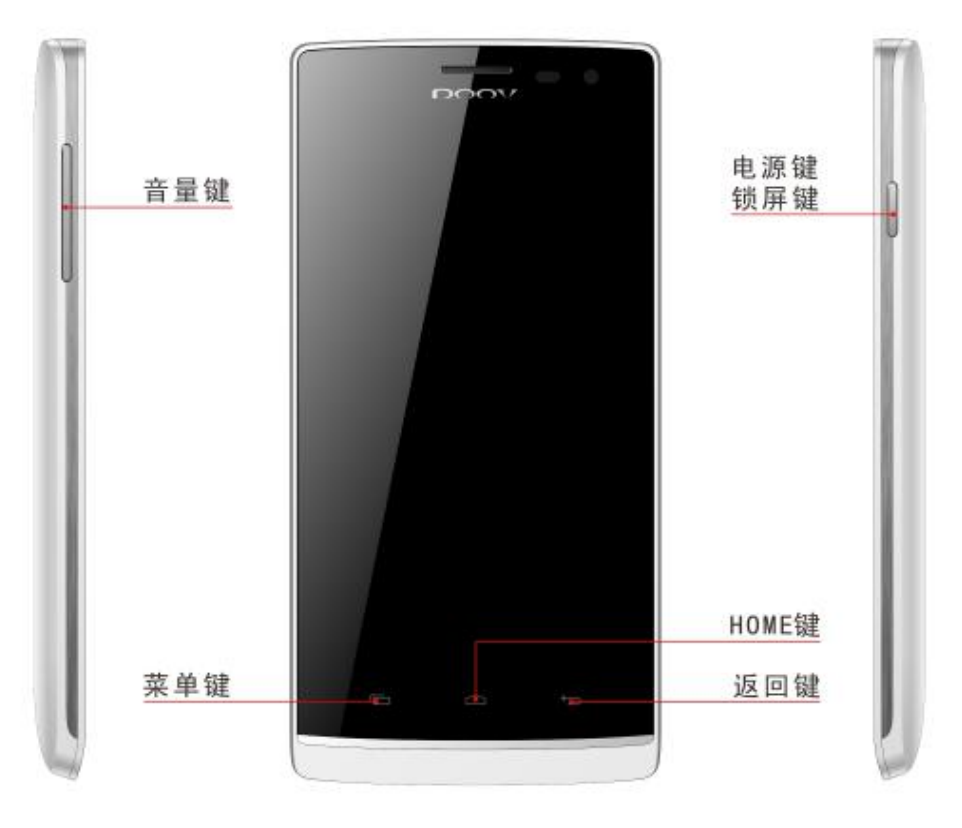

## Home 键

非待机状态下,按此键返回待机界面。

## 菜单键

在待机界面,按此键出现一键钟情,管理程序,我的主题,壁纸, 场景桌面,屏幕编辑,桌面设置和系统设置。

#### 返回键

按此键返回上一级菜单。

#### 电源键/锁屏键

短按此键为锁屏功能,长按为开关机功能

### 音量键

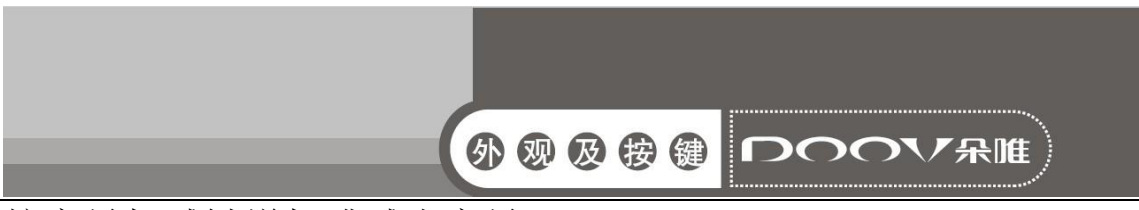

按音量加减键增加或减小音量。

<span id="page-7-0"></span>本手册中所说的"按"与屏幕相关的是指用手指点按屏幕。

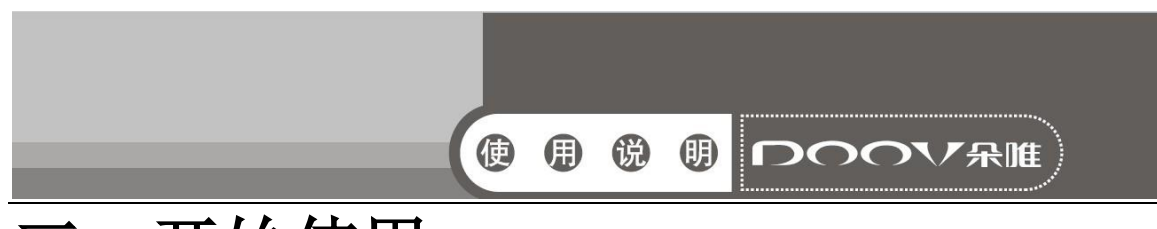

# 三、开始使用

## <span id="page-8-0"></span>1 电池

 初始状态电池充了约50%的电量,拆开后即可使用。前三次充 电请彻底用完电后再充满使用,这样电池易达到最佳使用状态。

## <span id="page-8-1"></span>1.1 电池的拆卸和安装

拆卸时按以下步骤进行:

1 从手机后盖下部缺口向外掰开后盖;

2 按箭头指示向上提起后盖;

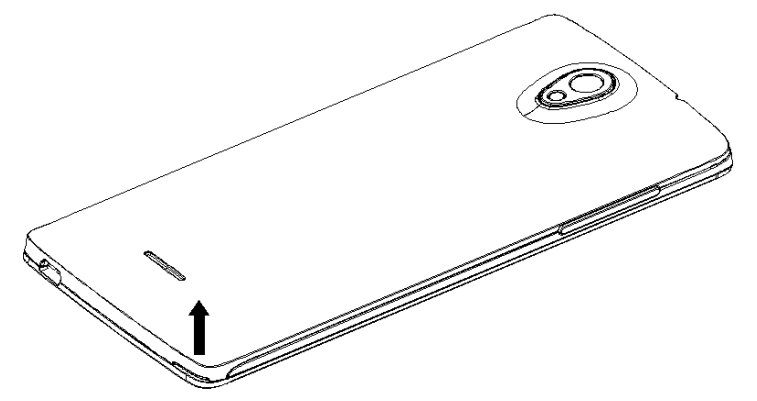

安装时按以下步骤进行:

1 按箭头方向将电池金属触点朝上与电池舱金属触点对齐,并将电 池底部卡入电池舱;如图:

2 将电池后盖平行盖上,至完全合上。

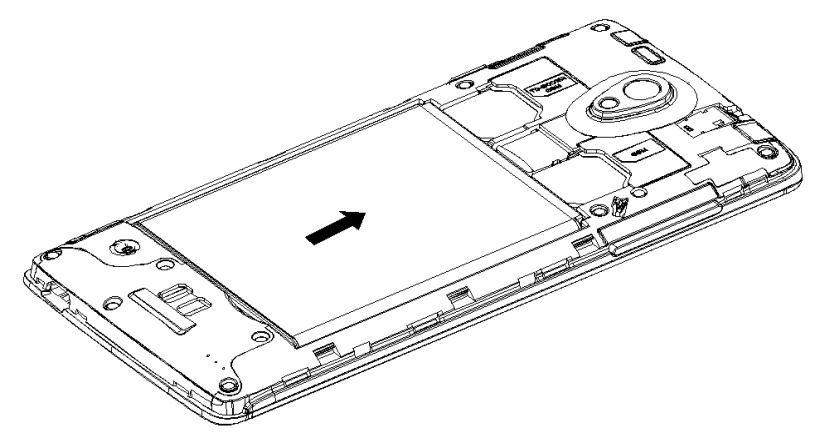

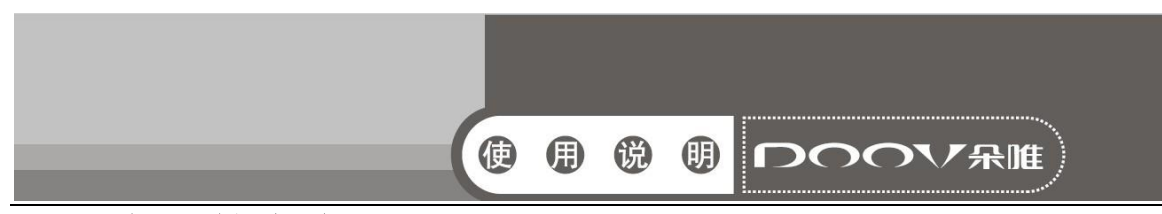

### <span id="page-9-0"></span>1.2 电池的充电

 在充电状态时,手机屏幕图标区的电量指示符号显示为闪电的 充电图标;如果充电时已关机,屏幕上还会出现充电指示的画面, 表示手机正在进行充电。如果手机在电量不足时仍过度使用,充电 开始后可能需要一段时间才会在屏幕上出现充电指示符号。 当屏幕图标区的电量指示符号显示全满,电池图标上的闪电消失, 表明充电已经完成。如果是关机充电的,屏幕还会显示充电完成的 画面。充电过程一般需要 4 个小时。充电期间电池、手机和充电器 会变热,这都是正常的。

 充电完成后断开交流电源插座和手机与充电器相互间的连接。 注意: 充电时一定要置于环境温度为-10℃<sup>~</sup>+55℃的通风处, 并且 一定要使用厂商所提供的充电器。使用未经认可的充电器可能会引 起危险,同时也违反厂商规定的保修条款。如果在充电时温度过高 或者过低,手机会自动告警并且停止充电,以免损坏电池或发生危 险。

## <span id="page-9-1"></span>2 连接网络

#### <span id="page-9-2"></span>**2.1 SIM** 卡

 使用手机前您必须先在手机中插入有效的SIM(用户身份识别 模块)卡。

 一切和建立网络连接相关的信息都记录在SIM卡的芯片内,包 括您在SIM卡通讯录中存储的姓名、电话号码以及短信息。为了防 止丢失和损坏SIM卡中的信息,应避免触摸金属接触面,并将SIM卡 放在远离电、磁的地方。

#### <span id="page-9-3"></span>**2.2 SIM** 卡的插入和取出

- 关闭手机,移去电池和其它外部电源。
- 将SIM卡插入SIM卡卡座, 如图所示。
- 当您需要取出SIM卡时,请先关机,拿掉电池,再取卡。

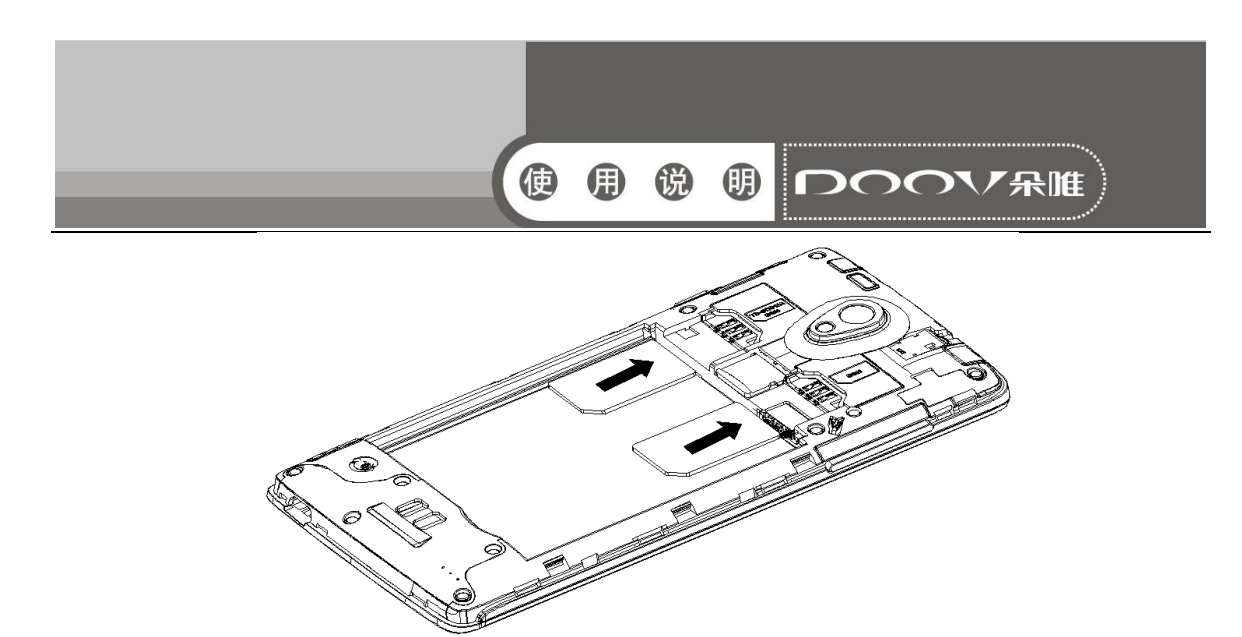

警告: 取出SIM卡之前一定要将手机关机。否则可能损坏您的SIM 卡。

## <span id="page-10-0"></span>**2.3** 存储卡的插入和取出

- 关闭手机。
- 将存储卡插入插槽内后并锁上,如图所示。
- 本手机不支持T卡热插拔。若已插入SIM卡, 当您需要取出存储 卡时,请先关机,再取卡。

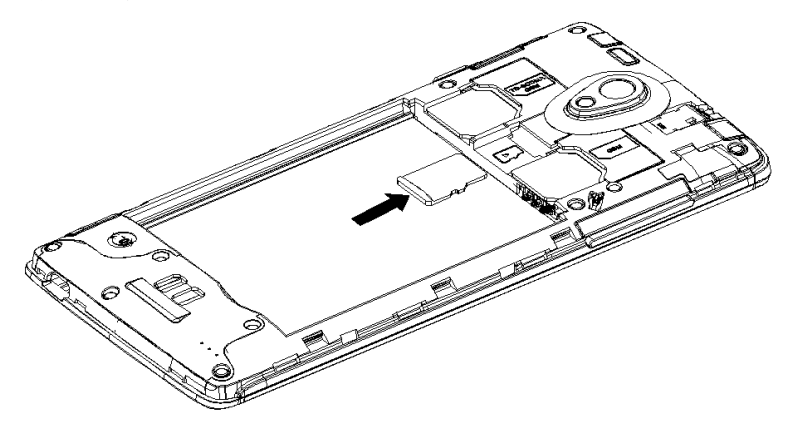

#### <span id="page-10-1"></span>**2.4** 开关手机

要打开手机或关闭手机,请长按 Power 键。如果您先打开了手 机, 但没有插入 SIM 卡, 在锁屏界面提示"只能拨打紧急呼救电话"

- 插入SIM卡开机后,显示屏上会按顺序出现以下提示: "SIM卡 应用"
- 输入PIN --如果您设置了SIM卡密码。
- 杳找--手机将进行搜索, 直至找到了合适的网络连接。

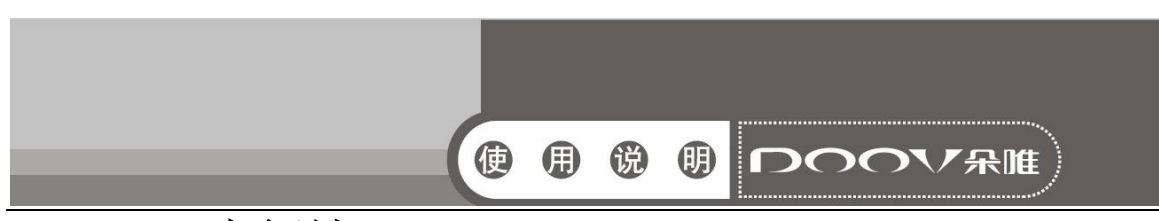

#### <span id="page-11-0"></span>**2.5 SIM** 卡解锁

为了防止非法使用,您的SIM卡采用PIN(个人标识号)码加密 保护。当选用了此项功能,如果您已经设置了PIN码保护,在您每次 开机时必须输入PIN码,这样您才能将SIM卡解锁,手机才能正常使 用。

 用户可以关闭SIM卡密码,但在这种情况下,SIM卡不能防止被 非法使用。

■ 输入PIN码, 用清除键清除输入错误, 按点按"确定"结束。例 如,若PIN设置为1234,则进行如下输入:1 2 3 4 确定

假如连续三次输入错误,您的SIM卡将被网络锁定,手机将询问 PUK 码。

注意:您的网络供应商会为您的SIM卡设置一个标准的PIN(4到8位) 号, 您应该尽快将其改变为您的私人密码。

#### <span id="page-11-1"></span>**2.6** 连接到网络

 SIM 卡解锁成功后,手机自动搜索可用网络(锁屏界面显示查 找)。一旦取得联系,界面弹出运营商信息,状态栏正确显示信号 栏,及当前网络状态。此时您的手机已连接到服务网络。

注意: 如在锁屏状态下提示"可打紧急电话" (Emergency), 意味 着您已在正常网络覆盖范围(服务范围)之外或者您的卡没有通过 验证,但您仍可以根据信号的强度发送紧急呼叫。

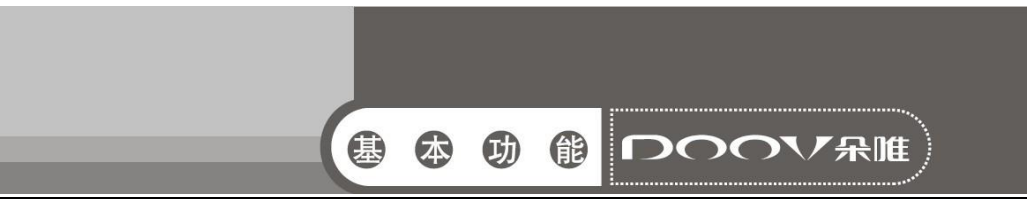

# <span id="page-12-0"></span>四、基本功能

## <span id="page-12-1"></span>1 打电话

当网络供应商的标志在锁屏上出现时,您就可以拨打或接听电 话了。显示屏右上方的信息条显示网络信号强度。

通话质量受障碍物的影响比较大,所以在小范围内的移动可以 有效提高通话质量。

## <span id="page-12-2"></span>**1.1** 打国内电话

使用虚拟键盘输入电话号码,然后点按拨号图标开始呼叫。如 果需要更改电话号码,请触屏清除键往回删字符。对方接听后显示 屏上会显示通话状态信息。

## <span id="page-12-3"></span>**1.2** 打固定电话分机

 有些固定电话分机不能直接拨通,使用虚拟键盘,输入总机号 码后,打开选项菜单选择"暂停时间延长 2s",再拨分机号。

您可按如下顺序按键输入拨打固定电话分机:

区号 总机号码 暂停时间延长2s 分机号 拨号

#### <span id="page-12-4"></span>**1.3** 打国际电话

 要拨打国际电话,可长触虚拟键盘上的0键,直到显示屏上出 现国际长途电话前缀符号"+",这将允许您在不知道当地的国际电 话前缀号(例如,在中国是86)时从任意一个国家拨打电话。

 您可按如下顺序触屏输入拨打国际电话:+ 国家代码 完整的 电话号码 拨号图标 输入前缀号后,接着输入您要拨打的国家区号 和完整的电话号码。国家区号按照通常的惯例,德国为49,英国为 44,瑞典为46等等。

 与通常拨打国际电话一样,拨号时应去掉城市区号前面的"0"。 例如,要从其它国家拨打上海服务热线电话,应拨:+86 21 114

#### <span id="page-12-5"></span>**1.4** 打列表中电话

您拨出的和接听到的每一个电话号码都存在手机通话记录表

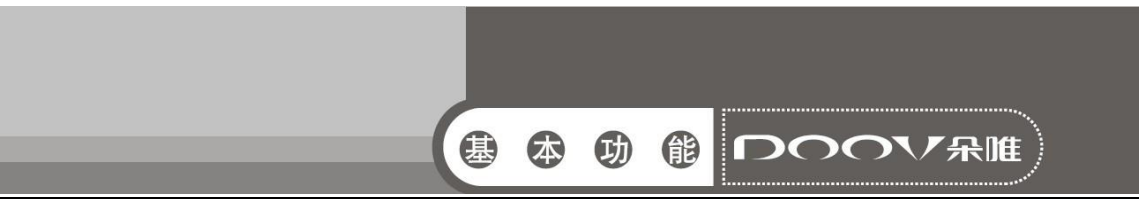

中。最近拨打的、接听的和未接的电话号码按照时间倒序列举出所 有通话记录在同一界面。要查看列表,须进行如下按键操作:

- 待机状态按拨号图标可以选择拨号、查看通话记录、通讯录等。
- 列表中出现的所有电话号码都可以通过点按记录进行呼叫。
- 触屏进入该记录的详情界面,在该记录详情界面同样可以进行 号码保存功能。

## <span id="page-13-0"></span>2 紧急呼叫

 只要您处在网络覆盖范围内(可以通过检查手机显示屏右上方 的网络信号强度指示条得知),您都可以呼叫紧急服务。如果您的 网络供应商没有在该地区提供漫游服务,在锁屏界面上将会显示 "可打紧急电话"(Emergency ),告诉您只能呼叫紧急号码。如果 您处在网络覆盖范围内,即使没有 SIM 卡也能进行紧急呼叫。

## <span id="page-13-1"></span>3 接听电话

来电可直接点击"接听"来接听;如果耳机已经插上,您还可 以使用耳机上的按键接听电话。

## <span id="page-13-2"></span>4 通话记录

您的手机除了能按照时间倒序列举出所有通话记录,还可以触 屏"全部"控件,选择出通话类型,便过滤出各种通话类型的记录, 如所有通话 、已接电话、已拨电话、未接电话。

## <span id="page-13-3"></span>5 通话选项

该通话选项只有在通话过程中才能看到,而且呼叫等待、呼叫保 持、多方通话等功能需要网络支持,请与您的网络供应商联系。

在通话界面菜单控件中,您可以进行如下操作:

#### ■ 保持

暂停当前的单线通话。

■ 结束通话

结束当前通话。

■ 添加通话

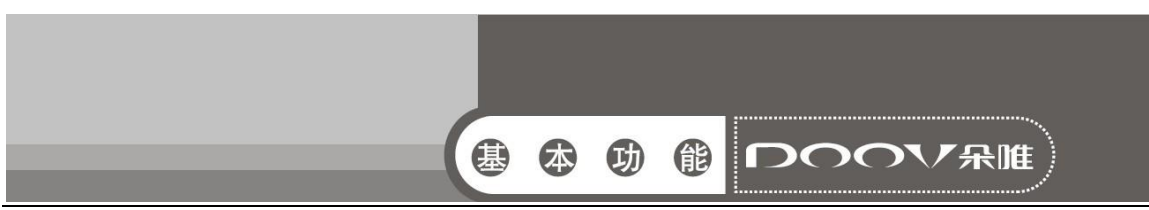

进入新的拨号界面。

■ 拨号键盘

进入通话中的拨号盘界面。

■ 静音

可以开启和关闭静音,开启静音时对方听不到本机的声音。

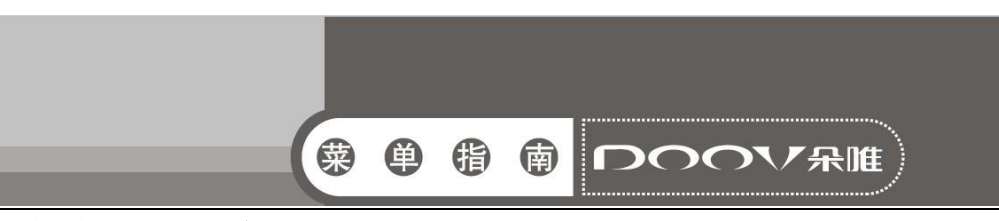

## <span id="page-15-0"></span>五、功能菜单说明

#### <span id="page-15-1"></span>1 音乐

 音乐主界面主要有艺术家、专辑、歌曲、播放列表四个标签, 触屏不同的标签,进入对应的标签界面。

 在播放界面,按 menu 键选择派对随机播放、搜索等或音效对 播放器进行设置。其中音效设置可以启用音效,选择低音增强、预 设混响和均衡器(3D 音效)音效。

#### <span id="page-15-2"></span>2 拨号

- 用手指点按数字键盘输入电话号码,然后点按拨号图标进行 语音呼叫。
- 用手指点按数字键盘输入电话号码,点击视频图标可以进行 视频呼叫。
	- 注意:视频电话只有在 3G 模式下才可以拨打。
- ■同时,您还可以杳看通话记录和联系人。

#### <span id="page-15-3"></span>3 视频播放器

您可以在此处查看手机上的视频,也可以选择视频进行观赏。

#### <span id="page-15-4"></span>4 相机

在相机取景状态,点按下端的图标可以进行如下操作,点按中 间图标进行拍照或摄像,点击相机图标可以选择前摄像头拍照等, 同时右侧图标显示当前拍摄的图片或视频

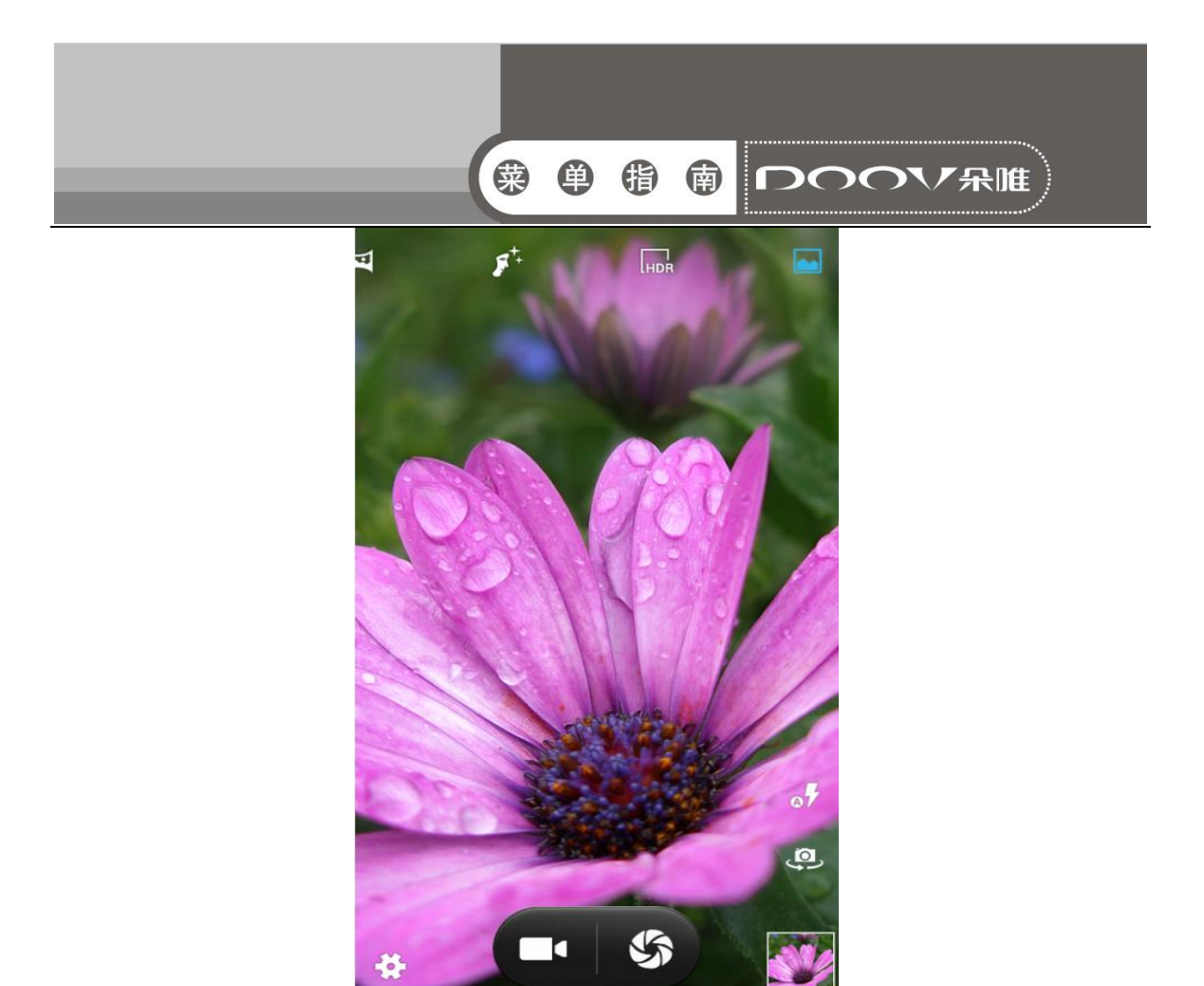

#### <span id="page-16-0"></span>5 电子邮件

- 首先需要创建帐户,选择电子邮件的设置向导,输入密码即可 完成帐户创建。
- 然后您可以写邮件,更新邮件帐户,对邮件的全局进行设置

## <span id="page-16-1"></span>6 录音机

点按红色录音键开始录音,屏幕上方为计时器,点按保存键会 弹出保存/放弃,点按"保存"即可保存录音,在未选择保存/放弃 前,您还可以点按中间播放键播放当前录音。

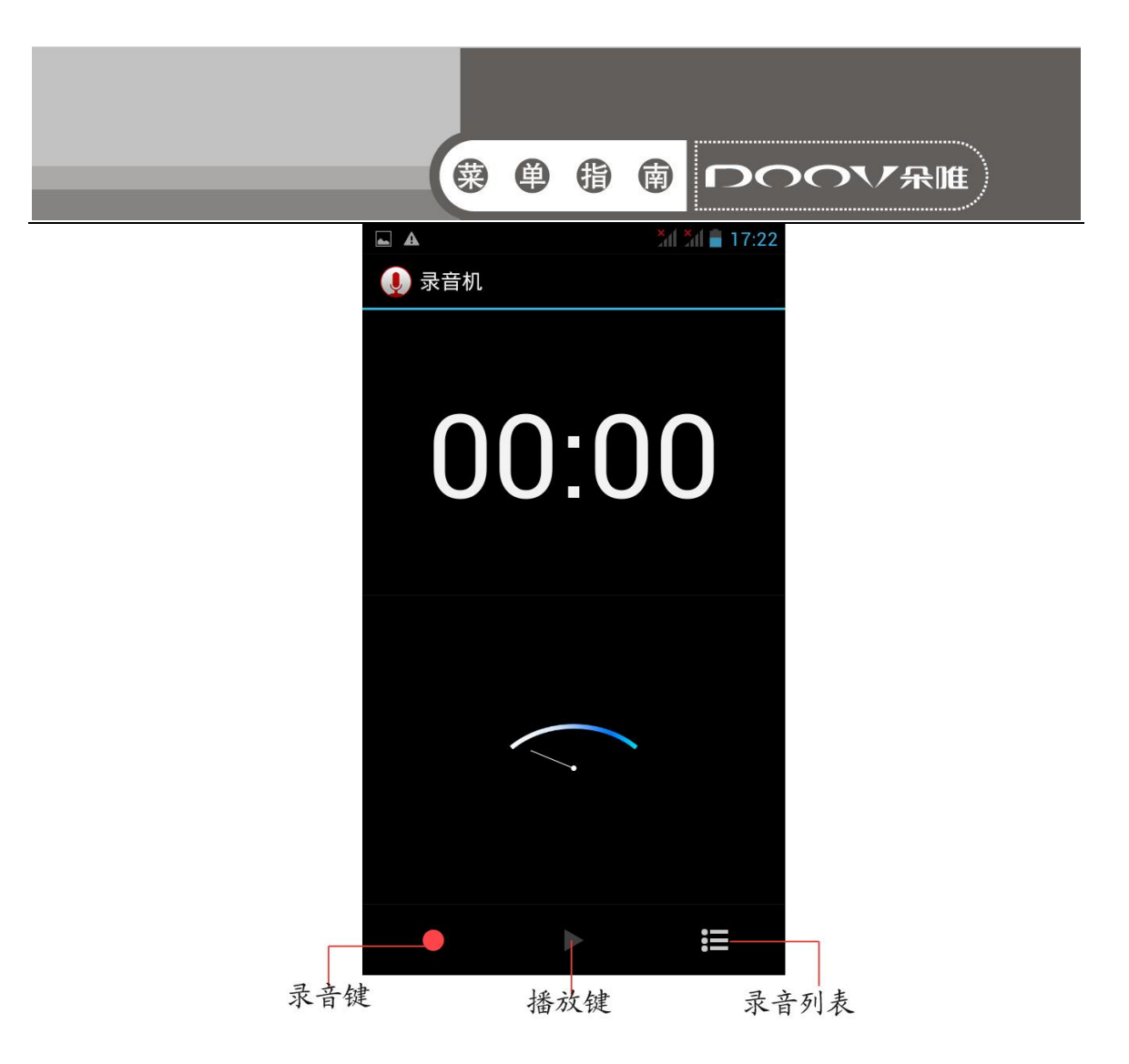

<span id="page-17-0"></span>7 信息

#### <span id="page-17-1"></span>7.1 编辑新信息

点按编辑新信息,建立一条新短信:

- 1、 点击可编辑框,弹出虚拟键盘,可输入内容;
- 2、 触屏号码输入框输入号码,或点击添加联系人图标,从联系 人中添加已存储的联系人号码。

触屏内容输入框,可输入内容,编辑完后,触屏发送,即可发 送

#### <span id="page-17-2"></span>8 计算器

 您的手机为您提供了一个具备简单功能的计算器,您可以点按 屏幕上的加减乘除符号进行运算。

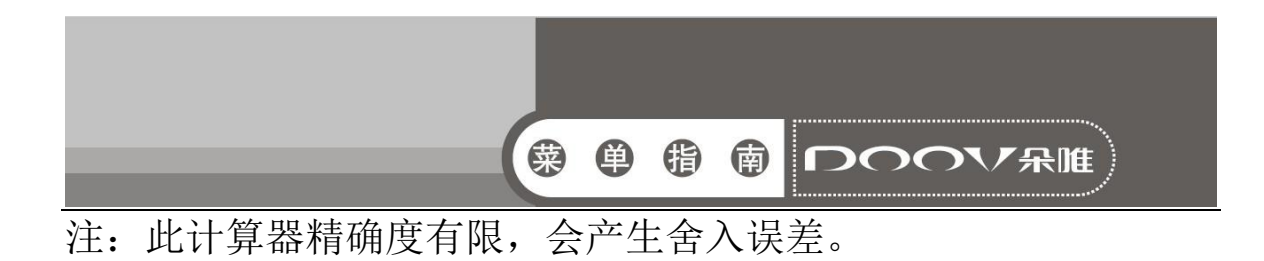

### <span id="page-18-0"></span>9 收音机

 收音机界面下,点按频道列表查看所有的已有频道,外放功能 可以外放收音机。录音键用来录音你喜欢的收音机节目。

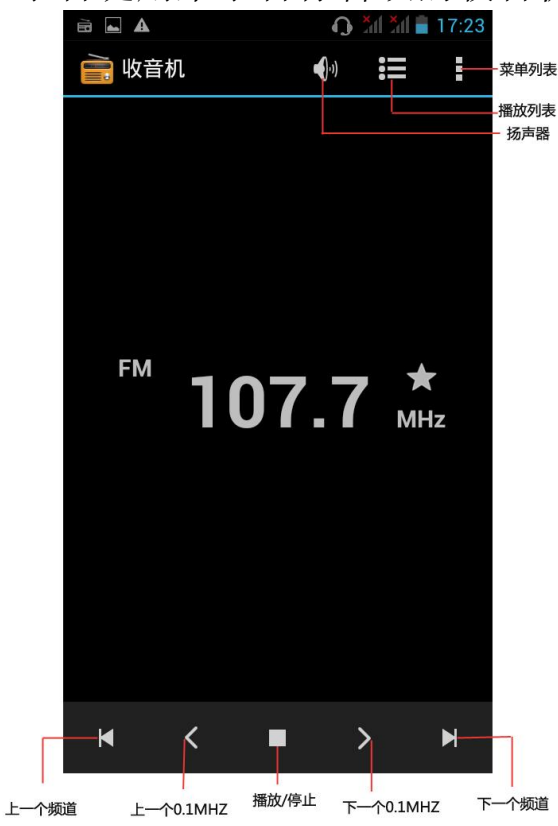

#### <span id="page-18-1"></span>10 图库

 进入图库界面,分为不同的文件夹,选中文件夹,点按进入, 在点按图片可以进行查看,同时您还可以设置为壁纸或联系人图 标,以彩信方式等分享。

### <span id="page-18-2"></span>11 联系人

进入联系人菜单,您可以查看所有联系人,搜索联系人或新建 联系人。新建联系人即加入新的一条电话号码记录至USIM卡, SIM

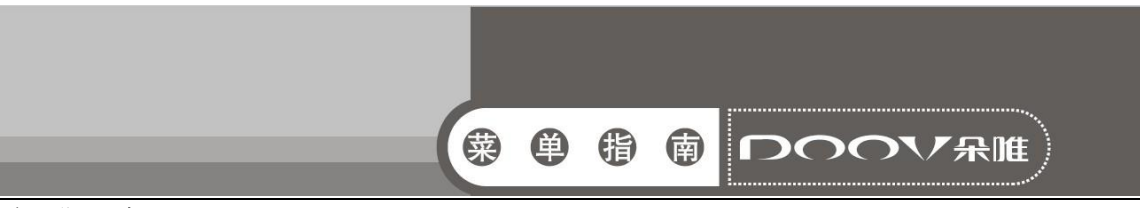

卡或手机。

 手机中新建联系人,可以输入姓名、住宅/手机/单位/其他电 话、家用/手机/单位/其他电子邮件等。

此外,您还可以杳看收藏和群组

#### <span id="page-19-0"></span>12 日历

 进入日历子菜单,屏幕上会显示出当月日历并且当前日期用特 殊颜色背景框标出。直接触按日期即可进行日期浏览,屏幕上的日 历信息也会相应更新。

#### <span id="page-19-1"></span>13 设置

#### <span id="page-19-2"></span>**13.1 SIM** 卡管理

SIM 卡管理的菜单项依据您所选择的运营商呈现不同的菜单。 具体菜单项请见手机。

#### <span id="page-19-3"></span>**13.2 WLAN**

打开WLAN,进入WLAN设置界面,点击所搜索的WLAN network并 连接上,手机便可以使用WLAN上网。

#### <span id="page-19-4"></span>**13.3** 蓝牙

打开蓝牙,进入蓝牙设置界面可搜索其他蓝牙设备,搜索到蓝 牙设备后可进行配对和连接。按菜单键可选择相应的选项进行设 置。

#### <span id="page-19-5"></span>**13.4** 流量使用情况

可对移动数据和 wlan 流量进行监控。

#### <span id="page-19-6"></span>**13.5** 更多

可对网络进行设置,如飞行模式、移动网络、VPN、网络共享与 便携式热点和USB互联网。

#### <span id="page-19-7"></span>**13.6** 情景模式

包括标准、静音、会议和户外;还可以自定义模式或重设所有

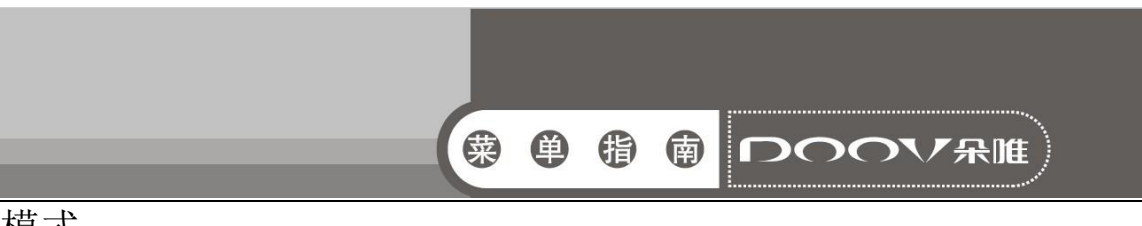

模式。

#### <span id="page-20-0"></span>**13.7** 显示

可以进行亮度、壁纸、自动旋转屏幕、休眠和字体大小等设置。

#### <span id="page-20-1"></span>**13.8** 存储

包括首选安装位置、默认存储器、内部存储空间,SD 卡和手机 存储。其中内部存储空间、手机存储和 SD 卡能显示总容量和可用 空间。手机存储和 SD 卡有格式化的设置项。SD 卡有安装 SD 卡(或 卸载 SD 卡)设置项。

#### <span id="page-20-2"></span>**13.9** 电池

显示电池已用时间和使用详情。

#### <span id="page-20-3"></span>**13.10** 应用程序

包括查看和管理应用程序、正在运行的服务、已下载、SD 卡中、 全部和存储空间使用情况等。

### <span id="page-20-4"></span>**13.11** 位置信息访问权限

您可以使用无线网络、GPS 卫星等工具进行位置定位。

手机仅提供GPS接口, 没有相关的菜单选项, 您需在使用前需 要安装上相关的软件。

#### <span id="page-20-5"></span>**13.12** 安全

可以进行屏幕安全保护、设置SIM卡锁定、密码、设备管理、 凭证存储等的设置。

#### <span id="page-20-6"></span>**13.13** 语言和输入法

<span id="page-20-7"></span>主要包括语言设置、键盘和输入法、 鼠标/触控板等设置项。 **13.14** 重置

点按恢复出厂设置,点按重置手机,再点按清除全部内容,即 可将手机的相关参数设置恢复到移动电话出厂时的情况。

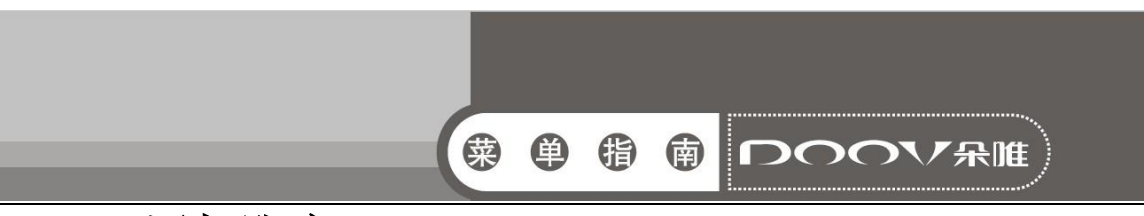

#### <span id="page-21-0"></span>**13.15** 添加账户

可以添加公司和电子邮件两种类型账户。

#### <span id="page-21-1"></span>**13.16** 日期和时间

包括自动确定日期和时间、自动确定时区、设置日期、设置时 间、选择时区和使用 24 小时格式、选择日期格式。

#### <span id="page-21-2"></span>**13.17** 定时开关机

您可以设置 ON/OFF 的时间,其中包括设置时间和重复的日期。

#### <span id="page-21-3"></span>**13.18** 辅助功能

包括服务和系统等辅助功能设置项

#### <span id="page-21-4"></span>**13.19** 关于手机

包括状态消息、法律信息、型号、Android 版本、基带版本、 内核版本和版本号。

#### <span id="page-21-5"></span>14 时钟

您可以添加闹钟,设置闹钟的时间等。

#### <span id="page-21-6"></span>15 我的主题

您可以设置桌面主题和锁屏主题,体验不同的视觉享受。

#### <span id="page-21-7"></span>16 文件管理

您可以杳看手机内置 SD 卡和外置 SD 卡的所有文件,还可以设 置排列方式,复制剪切和分享等操作。

#### <span id="page-21-8"></span>17 朵唯浏览器

点按朵唯浏览器图标进入,您可以进行网页搜索等。

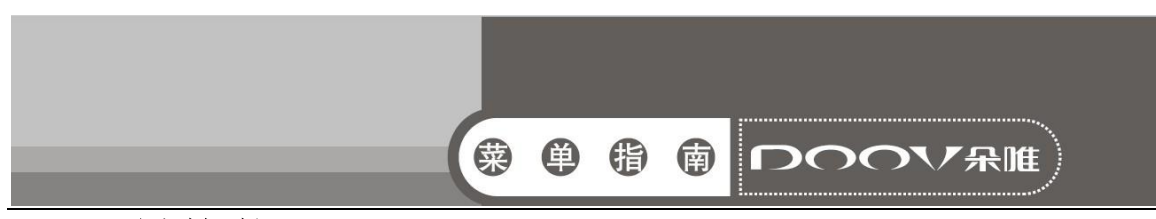

#### <span id="page-22-0"></span>18 一键换装

点击可在系统的 5 个桌面主题中切换

#### <span id="page-22-1"></span>19 搜索

您可以输入相关的程序、联系人等内容,然后搜索到对应的内 容。

#### <span id="page-22-2"></span>20 记事本

点击添加事件和内容。按菜单键,可以选择事件显示方式,排 序方式,同时还可以搜索事件。除此之外可以通过设置提醒的铃声 和字体显示等

#### <span id="page-22-3"></span>21 电子画报

朵唯电子画报 iBeauty,聚集时尚热点,以图文并茂的形式为 朵唯女性手机用户提供及时、丰富的时尚生活资讯。

#### <span id="page-22-4"></span>22 伊乐园

朵唯智能机应用商店,为用户提供应用,游戏下载,音乐在线 试听、手机在线阅读等一站式服务

#### <span id="page-22-5"></span>23 我的衣帽间

为女人打造新的爱美方式和贴心的管家式服务。系统中通过手 动或自动的方式自由地对服装进行搭配,省去换衣服的烦恼;让用 户能快速、便捷、随心体验到不同服饰搭配展现的效果并快速与好 友分享讨论

#### <span id="page-22-6"></span>24 我的造型师

为女人打造全新的试妆、造型方式,让女人随时随地装扮美丽

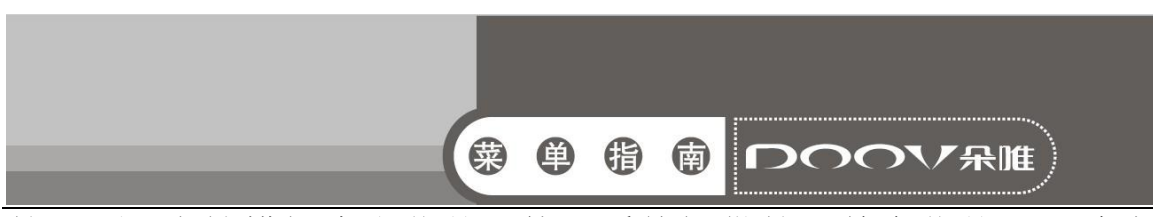

的一面。支持模拟真人化妆,使用系统提供的一整套化妆工具给自 己化一个漂亮的靓装参考效果;支持真人发型切换,用户可以随意 切换各种不同风格的发型,达到真实的参考效果

#### <span id="page-23-0"></span>25 淘宝

手机淘宝网客户端,是淘宝网下属的无线事业部为淘宝用户度 身定制的手机购物工具,让您随时随地拥有宝贝搜索、浏览、购买、 收藏、旺旺在线沟通等在线功能。淘宝万千商品随手掌握。

#### <span id="page-23-1"></span>26 多米音乐

- 您可以通过多米音乐在线选择您喜欢的歌曲播放,也可以扫描 您 SD 卡中的歌曲进行播放;对于在线歌曲, 您可以选择多米音 乐最新的排行、歌单分类以及搜索您想要的歌曲;在播放时, 多米音乐还提供歌手、专辑信息以及歌词显示;
- 您还可以通过注册多米账户来分享您喜欢的歌曲以及备份和同 步您账户中的歌曲清单;
- 您还可以讲入到多米音乐的设置中, 设置一些特色应用, 比如 甩手机切歌

#### <span id="page-23-2"></span>27 彩虹天气

一款天气预报软件,能为您及时更新天气。

#### <span id="page-23-3"></span>28 微博

新浪微博是一个由新浪网推出,提供微型博客服务的类 Twitter 网站。用户可以通过网页、WAP 页面、手机短信/彩信发布消息或上 传图片。

#### <span id="page-23-4"></span>29 UC 浏览器

您可以通过 UC 浏览器浏览网页。

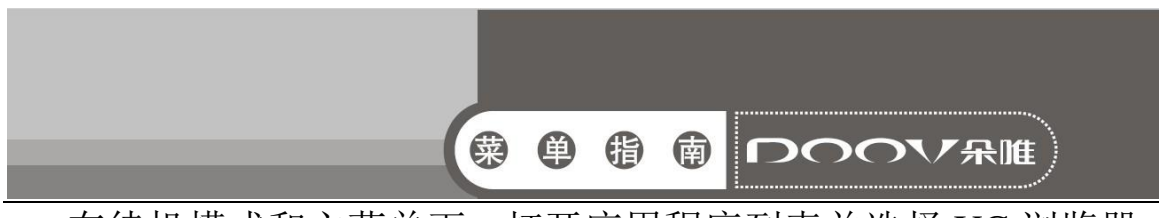

在待机模式和主菜单下,打开应用程序列表并选择 UC 浏览器。

### <span id="page-24-0"></span>30 手机 QQ

- 了解如何使用 QQ, 通过文字与朋友和家人聊天。
- 在待机模式和主菜单下,打开应用程序列表并选择手机 QQ。
- 输入账号和密码, 然后登录。
- 与朋友和家人即时聊天。

#### <span id="page-24-1"></span>31 心灵驿站

心灵驿站一款用户口碑绝佳的电子书阅读软件。功能全面,运 行流畅,阅读舒适,方便易用,界面精美。

#### <span id="page-24-2"></span>32 乐视影视

乐视影视是乐视网提供的一款免费视频在线观看的软件,集视 频播放、下载、分享、收藏,搜索等功能于一身,内容涵盖电影、 电视剧、动漫、娱乐、电视节目等热门视频。

#### <span id="page-24-3"></span>33 搜狗输入法

能对搜狗输入法进行各种设置、更新等功能

#### <span id="page-24-4"></span>34 魔镜 cam

魔镜cam是一款除了支持基本拍照之外,还支持V手势,美颜拍 照等。

#### <span id="page-24-5"></span>35 SIM 卡应用

<span id="page-24-6"></span>根据您所选的服务商,该菜单下显示的内容会有所不同,详情 请见手机。

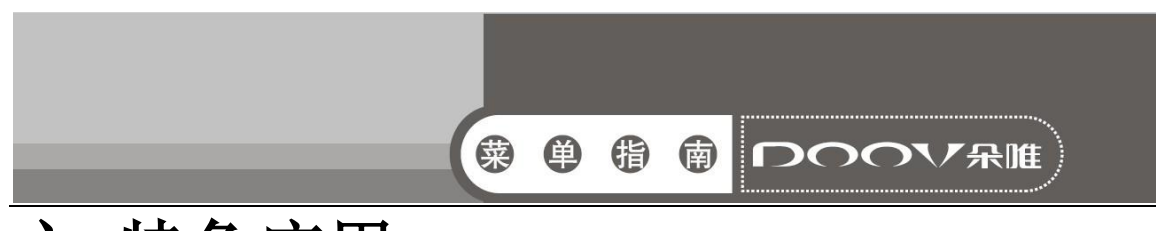

# 六 特色应用

## <span id="page-25-0"></span>1 一键钟情

在主界面按菜单键选择一键钟情,点击添加对方号码,并保存。在 解锁界面将两只天鹅滑动到中间会合时,会自动拨打情侣号码中对 方号码。

### <span id="page-25-1"></span>2 趣玩乐

可以快速简单的使用您喜欢的应用。

## <span id="page-25-2"></span>3 场景桌面

 在主界面按菜单键选择场景桌面, 进入一个简易操作的界面, 通过该界面可以直接进入主菜单等应用,除此之外还可以根据自 己喜好设置。

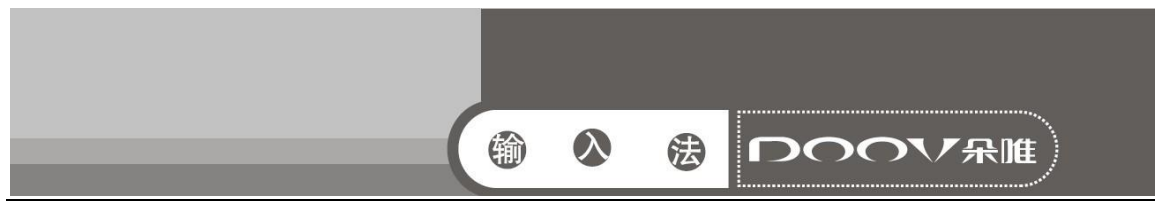

## <span id="page-26-0"></span>七、输入法

在设置菜单下,您可以选择android键盘、搜狗输入法和谷歌拼音 输入法

- 搜狗拼音输入法:
- ★ 按 <sup>中 複</sup> 键: 切换拼音与字母输入。
- ★ 按 <sup>123</sup> 键: 切换数字输入。
- ★ 按 键: 英文状态下, 按此键切换大小写。
- ★ 按 键: 删除已经编辑的内容。
- 按 键:输入空格。

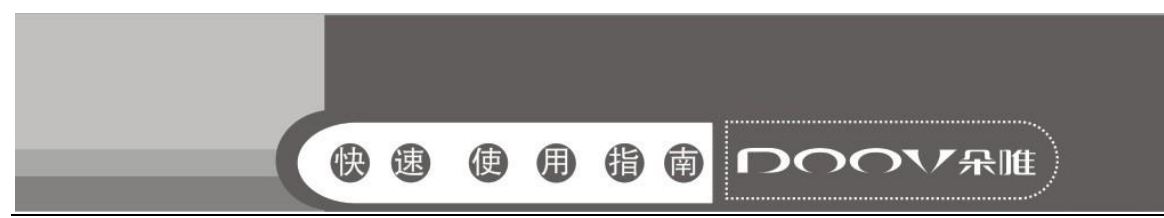

# <span id="page-27-0"></span>八、快速使用指南

## 特色功能

您的手机除了具有移动电话的基本功能外,还支持丰富、实用、 快捷的多媒体特色功能,简要介绍如下:

■ 联系人: 支持快速寻找符合条件的电话号码记录; SIM 卡可 存储的电话簿记录根据卡容量而定;支持在电话簿中发送短信息、 复制单笔记录到 SIM 卡或手机以及选择支持 SIM 卡和手机之间复制 电话簿记录;支持删除 SIM 卡和手机中的电话簿记录。

■ 通话记录: 您的手机会自动存储有关通话记录的信息以便查 看;支持呼叫通话记录中的电话号码;支持将通话记录中的电话号 码保存至联系人;支持删除单笔通话记录和删除所有通话记录列表 中的内容。

■ 短信息: 支持将短信息存储在手机上; 支持写短信息时插入 预设短信;支持提取短信息电话号码;

MP3 播放: 您的手机支持 MP3 音乐文件以及\*. wav 等格式音 乐文件的播放。

■ 录音功能: 您的手机支持通话录音和非通话录音。在通话过 程中,您可以在通话界面的"选项"菜单中选择打开录音功能,方 便的进行通话内容的录音,录音生成的文件保存在 T 卡中,以供您 查询。

■ 相机: 您的手机支持相机功能, 可根据需要对相机进行个性 化设置。

■ **设置:** 您可根据需要对手机进行个性化设置,包括 SIM 卡管 理、更多、情景模式等设置项目,每个项目下都有多样灵活的 功能供您根据自己不同的喜好进行定制,如时间与日期、定时 开关机等。

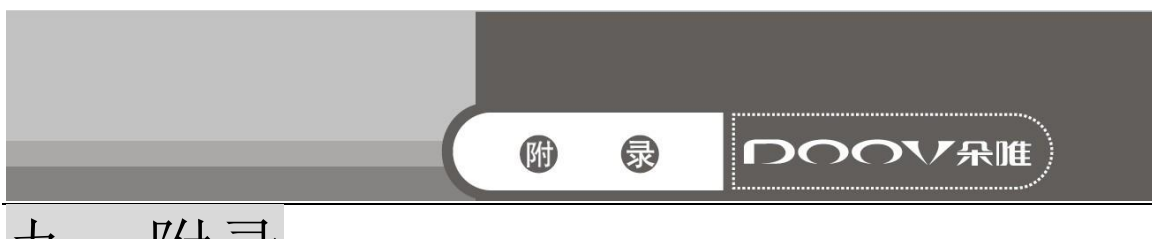

## 九、附录

## 电磁辐射比吸收率(SAR)

本产品电磁辐射比吸收率 SAR(每 10g )最大值为 0.353 合国家标 准 GB21288-2007 的要求。

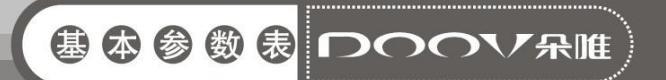

# 十、基本参数表

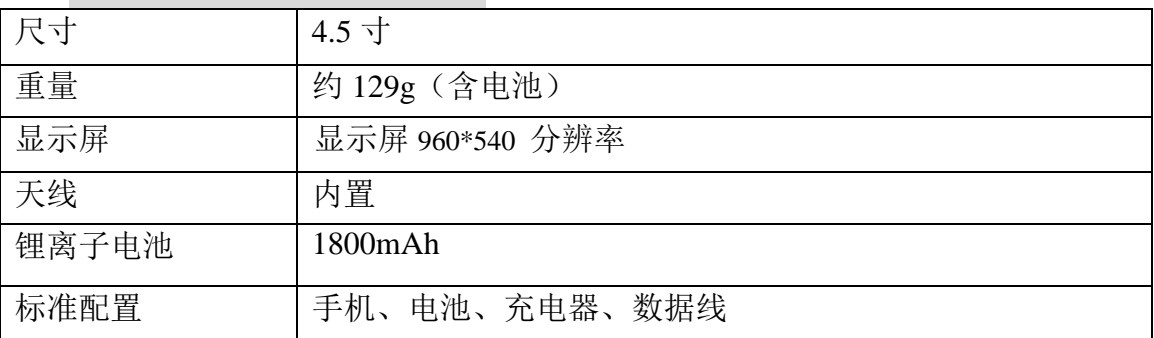

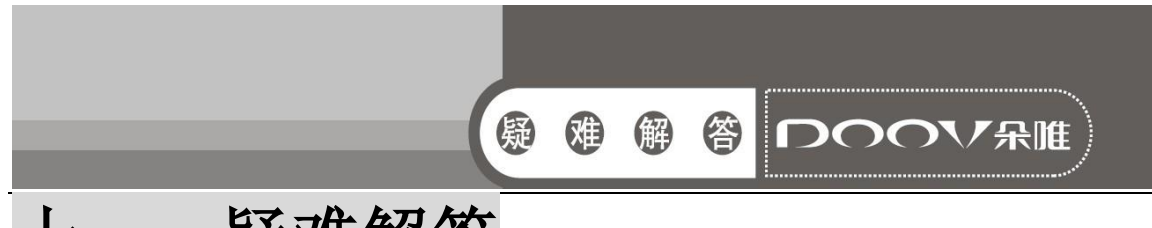

## 十一、疑难解答

下列常见问题解答将帮助您有效使用保修服务。

为节省您的时间和不必要的花费,请在联系专业售后服务前,进行以下简单的 检查。

**\*** 无法启动手机

★ 检查是否按住[开关机键]至少 2 秒以上。

★ 检查电池是否接触不良,请先移除再重新安装,重试开机。

★ 检查电池电量是否已耗尽,请充电。

**\*** 启动手机,有信息显示

★ 输入手机锁密码,启动了手机锁功能,必须在使用前输入手机密码。

**★** 输入 PIN 码, 选用了每次开机时输入 PIN 的功能, 必须输入 PIN 码。

**★** 输入 PUK 码: 连接三次输入错误 PIN 码, 会锁死手机, 应输入网络运营商 提供的 PUK 码。

**\*** 不能发送短信息

★ 您要检查您的服务中心号码选项,可能没有开通 SMS 服务,或者短信息发 送对象失败,或您所在地区的网络服务供应商不支持该项服务

★ 请确认是否因欠费而无法发送信息。

**\*** SIM/USIM 卡错误

★ SIM/USIM 卡金属面有污物,用干净的布擦试 SIM/USIM 卡金属接触点。

★ SIM/USIM 卡未装好,按照使用手册说明正确安装 SIM/USIM 卡。

**★ SIM/USIM 卡损坏,与您的网络服务供应商联系。** 

**\*** 无法连接网络

★ 信号弱,请移到信号强的地方重试。

★ 超出网络服务商的网络覆盖区。

**★ SIM/USIM 卡无效, 与您的网络供应商联系。** 

**\*** 号码无法呼叫拨出

★ 请确认拨号后是否按下[拨号键]。

★ 请确认是否因欠费而被禁止呼叫。

★ 请确认 SIM/USIM 是否有效。

★ 请确认是否设置了呼叫限制功能。

**\*** 通话质量差

★ 请检查是否音量调节不合适。

★ 在接收不良地区使用手机,如高楼附近或地下室,无线电波无法有效传达。

★ 在通话密集时期使用手机,如上下班时间,线路拥塞造成无法通话。

**\*** 联系人无法呼叫您

★ 请确认手机已开机,且连接网络。

★ 请确认是否因欠费而被禁止呼入。

★ 请确认 SIM/USIM 卡是否有效。

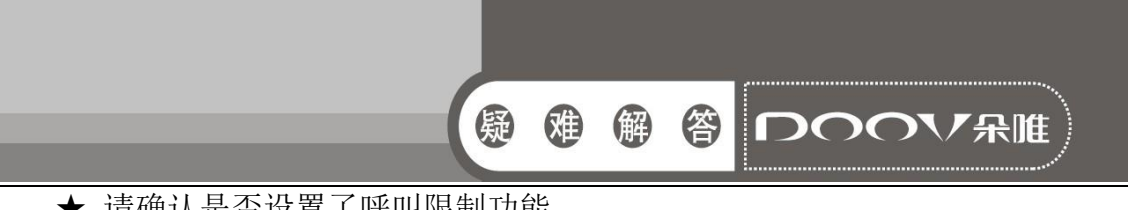

★ 请确认是否设置了呼叫限制功能。

★ 是否将对方号码设置为黑名单了。

**\*** 通话无声音

★ 请确认麦克风已经打开。

★ 请保持手机下部的麦克风靠近您的嘴巴。

**\*** 待机时间短

★ 待机时间与网络的系统设置有关,可能处于接收不良的区域。收不到信号时, 手机将持续发射以找寻基站,消耗大量电池电量,造成待机时间变短。请移到信号 强的地方使用或暂时关闭手机。

★ 需要更换电池,请更换新电池。

**\*** 无法充电

★ 接触不良,检查插头是否连接好。

★ 污秽堆积,用柔软干净的布擦拭手机和电池的接线口。

★ 在低于 0℃或高于 45℃的环境中充电时,请改变充电环境。

★ 电池或充电器损坏,需更换。

如果上述指导信息无法帮助您解决遇到的问题,请记录您手机的型号和序号, 授权或保险单信息,以及问题的清晰描述,然后联系当地的售后服务商。

**\*** 不能选择某项功能

没有开通此项服务或者所在地的网络供应商不支持该项服务。

**\*** 如果以上指导无法帮助您解决问题,记下下列各项:

- ★ 手机型号与序列号
- ★ 保修单的详细内容
- ★ 对故障的清楚说明

然后与当地的经销商或者朵唯售后部门联系。

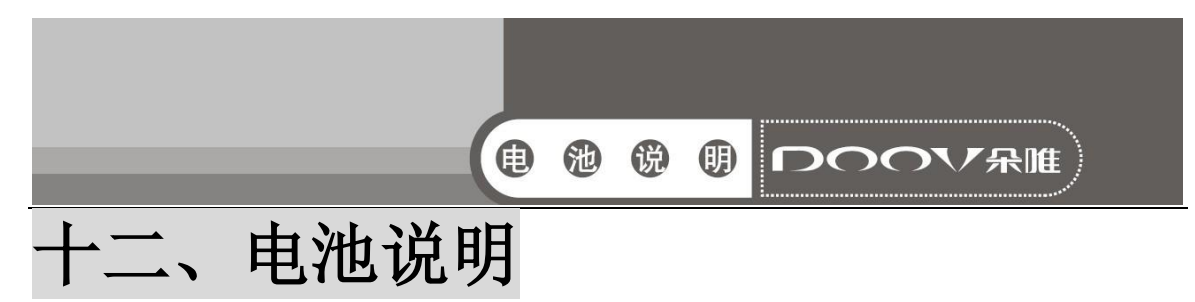

#### <span id="page-32-0"></span>12.1 推荐使用事项

\* 使用电池前, 请仔细阅读使用说明书和电池表面标识。

**\*** 请在正常的室内环境中使用电池。温度:-20℃±35℃,相对湿度:65 ±20%。 **\*** 在使用过程中,应远离热源、高压,避免儿童玩弄电池。切勿摔打电池。

本电池只能使用原厂配套充电器充电,如果采用标准化充电器,请选择通过泰 尔认证的充电器。不要将电池放在充电器中充电超过 24h。

**\*** 切勿将电池正负极短路,切勿自己拆装电池,切勿让电池受潮,以免发生危 险。

\* 长期不用时,请将电池储存完好。让电池处于半电荷状态,即不充满,也别 放完。请用不导电材料包裹电池,以避免金属直接接触电池,造成电池损坏。将电 池保存在阴凉干燥处。

**\*** 废弃电池请安全妥当处理,不要投入火中或液体中。

#### <span id="page-32-1"></span>12.2 危险警告

**\*** 禁止拆装电池

电池内部具有保护机构和保护电路可以避免发生危险。不合适的拆装将会损坏 保护功能,将会造成电池发热、冒烟、变形或燃烧。

**\*** 禁止让电池短路

不要将电池的正负极用金属连接,也不要将电池与金属放在一起存储和移动。 如果电池被短路,将会有超大电流流过,将会损坏电池,造成电池发热、冒烟、变 形或燃烧。

**\*** 严禁加热和焚烧电池

加热和焚烧电池将会造成电池隔离物的熔化、安全功能丧失或电解质燃烧。过 热就会使电池发热、冒烟、变形或燃烧。

**\*** 避免在热源附近使用电池

不要在火源、烤炉附近或超过 80℃的环境中使用电池。过热将会导致电池内部 短路,使电池发热、冒烟、变形或燃烧。

**\*** 禁止弄湿电池

不要弄湿电池,更不能将电池投入水中。否则会造成电池内部保护电路功能丧 失和发生不正常的化学反应,电池有可能发热、冒烟、变形或燃烧。

**\*** 避免在火源附近或阳光直射下充电

否则会造成电池内部保护电路功能丧失和发生不正常的化学反应,电池有可能 发热、冒烟、变形或燃烧。

**\*** 使用专用充电器和正确充电

使用非专用充电器给电池充电,会发生危险。在不正常的条件下充电会造成电 池内部保护电路功能丧失和发生不正常的化学反应,电池有可能发热、冒烟、变形

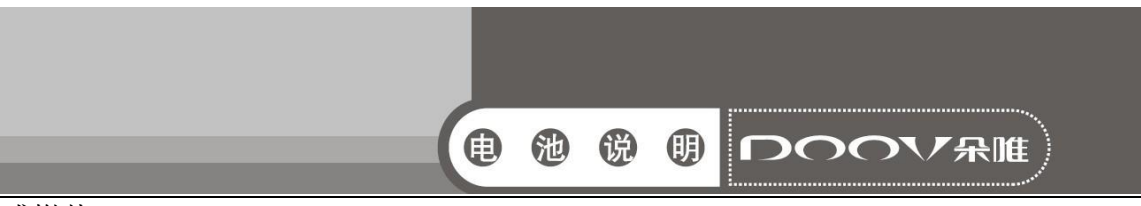

或燃烧。

**\*** 禁止破坏电池

禁止用金属凿入电池、锤打或摔打电池、或其他方法破坏电池,否则会造成电 池发热、冒烟、变形或燃烧,甚至会发生危险。

**\*** 禁止在电池上直接焊接

过热将会造成电池隔离物的熔化、安全保护功能丧失,使电池发热、冒烟、变形 或燃烧。

**\*** 禁止将电池直接接在电源插座或车载点烟器上充电

高压、大电流将会流过电池而使其损坏,或使电池发热、冒烟、变形或燃烧。

**\*** 不可将电池用于其他设备

不合适的使用条件会损坏电池的性能、降低寿命,甚至会使电池发热、冒烟、 变形或燃烧。

**\*** 不要直接触及漏液电池

渗漏的电解液会造成皮肤不适。万一电解液进入眼睛,尽快用清水冲洗,不可 揉眼,并迅速送医院处理。

#### <span id="page-33-0"></span>12.3 警告

**\*** 不可与其它电池混用

电池不可与其它类型的一次或二次电池混用,否则会因为不正常的充、放电造 成电池发热、冒烟、变形或燃烧。

**\*** 将电池远离孩童

将电池置于孩童不能得到的地方,以避免孩童噬咬或吞咽电池。如果吞咽了电 池,应迅速送医院处理。

**\*** 不可长期置于充电器上

如果超过正常充电时间很长时间充电器仍在充电,应停止充电。不正常的充电 有可能会使电池发热、冒烟、变形或燃烧。

**\*** 不可置于微波炉或其他压力容器中

瞬间加热或结构损坏会使电池发热、冒烟、变形或燃烧。

**\*** 漏液电池不可近火

假如发现电池漏液(或有异味),应让电池远离火源。否则,渗漏的电解液会着 火,甚至造成其它危险。

**\*** 不可使用不正常电池

假如发现电池有异味、变形、变色或扭曲,应让电池离开手机或充电器并弃用。 使用不正常的电池会发热、冒烟、变形或燃烧。

#### <span id="page-33-1"></span>12.4 注意事项

**\*** 在强阳光下使用电池

请不要在强阳光暴晒的环境下使用电池,以免发热、变形、冒烟。至少避免电

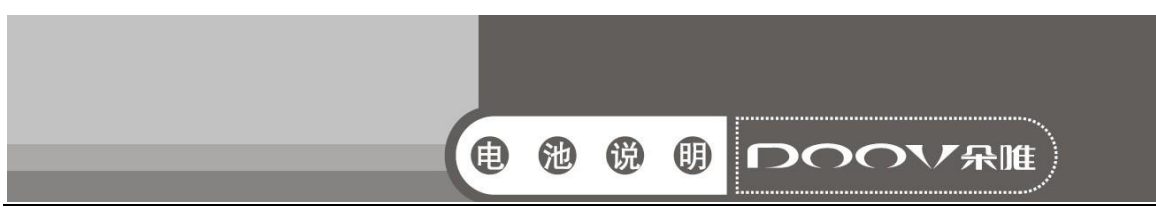

池性能下降、减少寿命。

**\*** 防静电

电池中装有保护电路可以避免各种意外情况的发生。不要在高压静电场所使用 电池,因为静电容易损坏保护板,而导致电池工作不正常,发热、变形、冒烟或起 火燃烧。

**\*** 充电温度范围

推荐的充电温度范围是 0--35℃。在超出此范围的环境中充电有可能造成电池性 能下降、减少寿命。

**\*** 使用手册

在使用电池之前,请仔细阅读使用手册并经常在需要时阅读。

#### <span id="page-34-0"></span>12.5 充电方式

请使用专用充电器和推荐的充电方式,在推荐的环境条件下给电池充电。

**\*** 第一次使用

在第一次使用电池时,若发现电池不整洁或有异味等不正常现象,不可继续将 电池用于手机或其它设备,应将电池返回销售商。

**\*** 儿童使用

儿童使用电池前,应受父母指导,并在使用中受监督是否正确。

**\*** 避免孩童接触电池

电池应放在孩童不能得到的位置。应避免孩童将电池从充电器或手机中取出、 玩弄。

**\*** 注意漏液

假如电池漏液粘在皮肤或衣物上,请用清水冲洗,以免造成皮肤不适。

有毒有害物质或元素名称及含量标识 假如电池漏液粘在皮肤或衣物上,请用清水冲洗,以免造成皮肤不适。 产品型号:DOOV S1

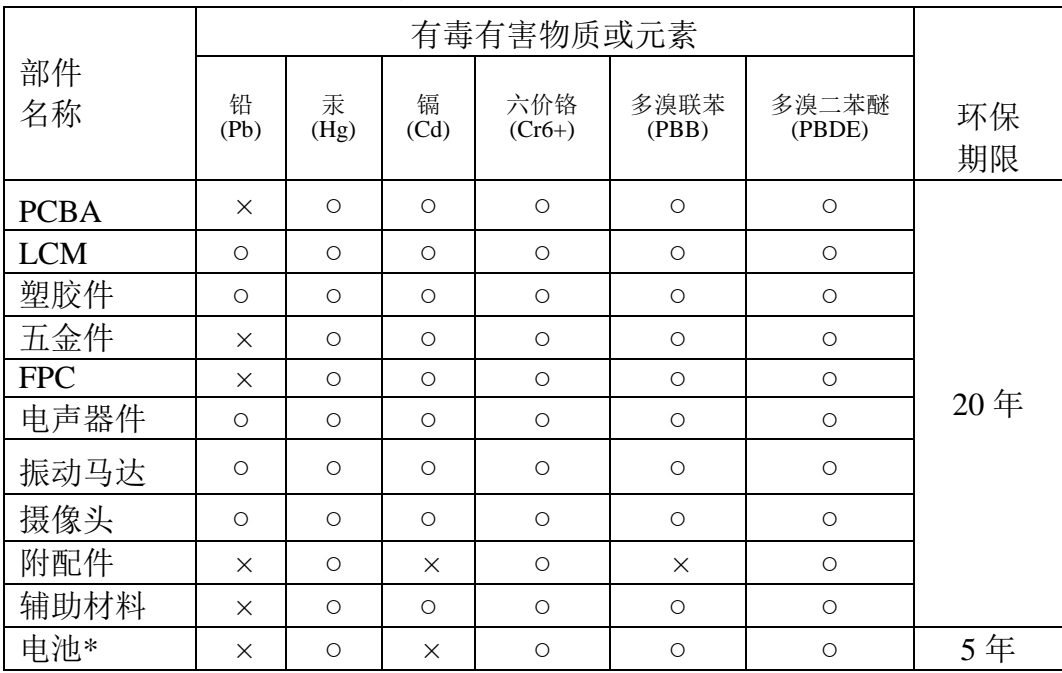

备注:

1、○:表示该有毒有害物质在该部件所有均质材料中的含量均在 SJ/T 11363 -2006 规定的限量要求以下;

 ×:表示该有毒有害物质至少在该部件的某一均质材料中的含量超出 SJ/T 11363-2006 规定的限量要求。

2、本产品除极少数材料因技术发展原因暂未找到替代品外,绝大多数材料 均为环保材料,在环保使用期限内请放心使用本产品;

3、环保期限条件说明:周围空气温度上 限+40℃ 下限 -20℃;海拔高度 ≤4000M; 环境温度 日平均相对湿度不大于 95%,月平均相对温度不大于 90%。

\* 电池以实物为准。